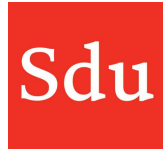

## Releasenote Taxvice dd. 11-1-2023

Op woensdagavond 11 januari is een nieuwe release van Taxvice & Advice Intelligence in productie genomen.

In deze release zijn de volgende verbeteringen doorgevoerd:

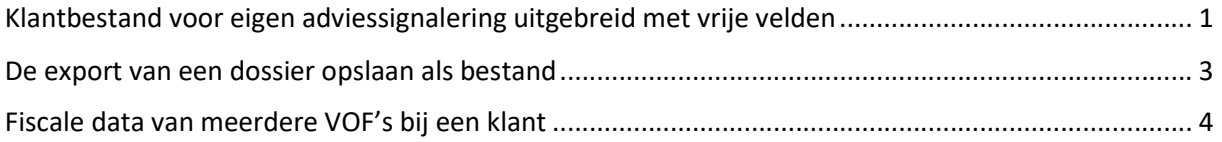

## Klantbestand voor eigen adviessignalering uitgebreid met vrije velden

Bij het maken van een nieuwe adviessignalering kun je kiezen om klantbestand te koppelen.

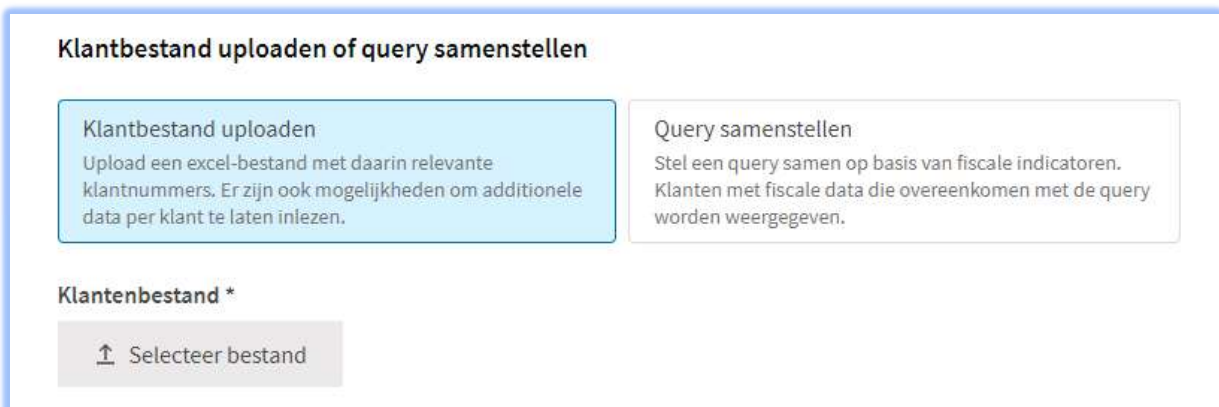

Het klantbestand is een excel bestand die als volgt moet zijn opgebouwd:

Het werkblad met de naam Klanten hebben.

Kolom A heeft als kop Klantnummer (kop op A1 is verplicht) Kolom B heeft als kop Klantmanager (kop op B1 is verplicht)

Kolom A moet worden voorzien van de klantnummers van de klanten in Taxvice die je aan deze signalering wilt koppelen. Dit veld is verplicht. Als hier een klantnummer staat die niet voorkomt in Taxvice dan wordt deze regel bij de import overgeslagen.

Kolom B kan worden voorzien van het mailadres van een gebruiker van Taxvice. Deze gebruiker wordt in het resultaat overzicht van deze eigen signalering dan vermeld in de kolom 'Klantmanager'. Als hier een mailadres staat die niet voorkomt in de gebruikerslijst van Taxvice dan wordt het veld klantmanager niet gevuld. De klant wordt wel toegevoegd aan het resultaat van deze signalering.

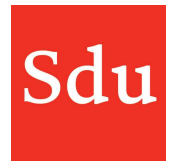

Vanaf kolom C kunnen eigen waardes worden toegevoegd. Deze waarden worden dan in het kaartje van de adviessignalering van de klant getoond onder Waardes.

In de kolom(men) met eigen waardes zet je in de eerste rij de titel van de eigen waarde. Daaronder per klant(regel) de bijbehorende waarde.

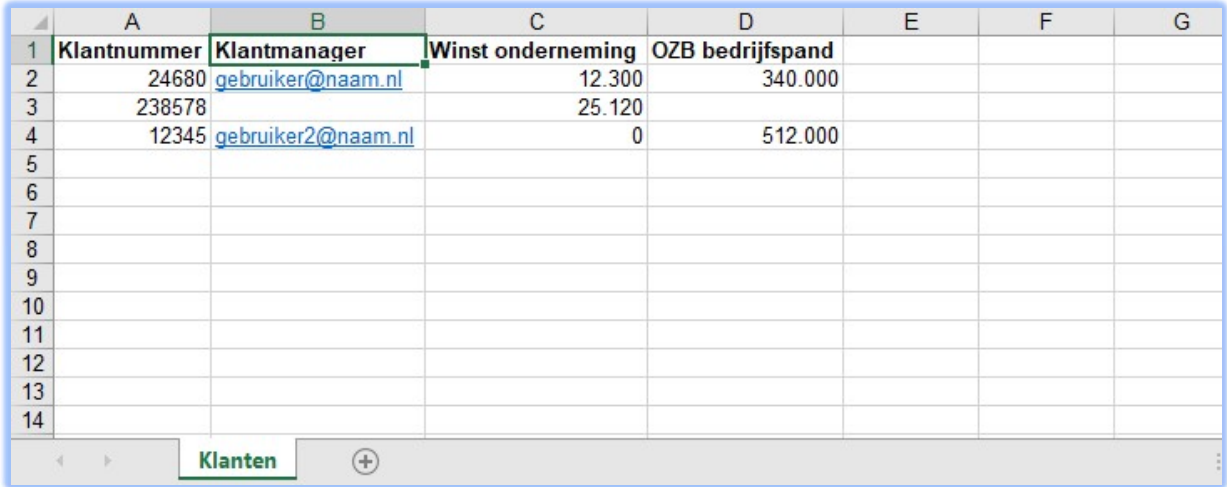

Voorbeeld van een klantbestand met 2 eigen waardes ('Winst onderneming' en 'OZB bedrijfspand')

Deze waardes zijn na het importeren van het excel bestand zichtbaar in de adviessignalering-kaart van de betreffende klant.

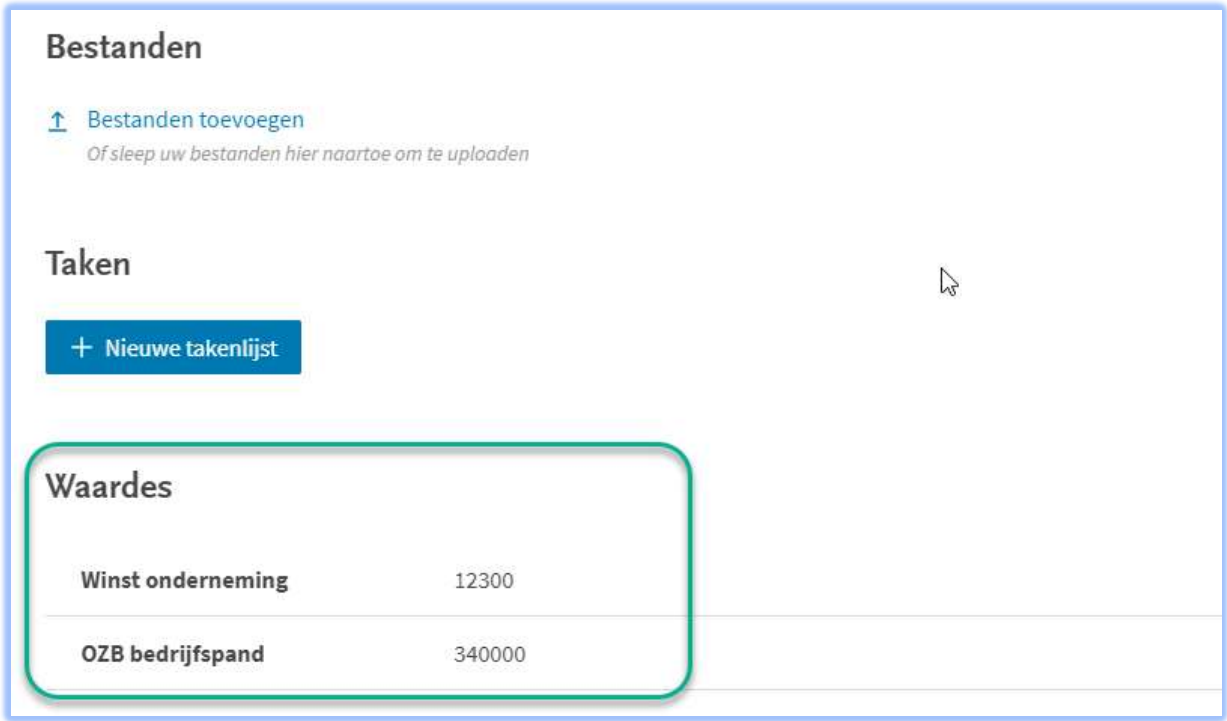

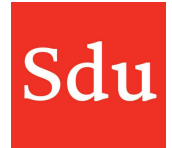

## De export van een dossier opslaan als bestand

Als je een dossier exporteert dan kan de export (PDF) direct worden opgeslagen onder de bestanden in de Uitvoeringsfase van het betreffende dossier. Dit kan handig zijn om de PDF opgeslagen te hebben in een DMS.

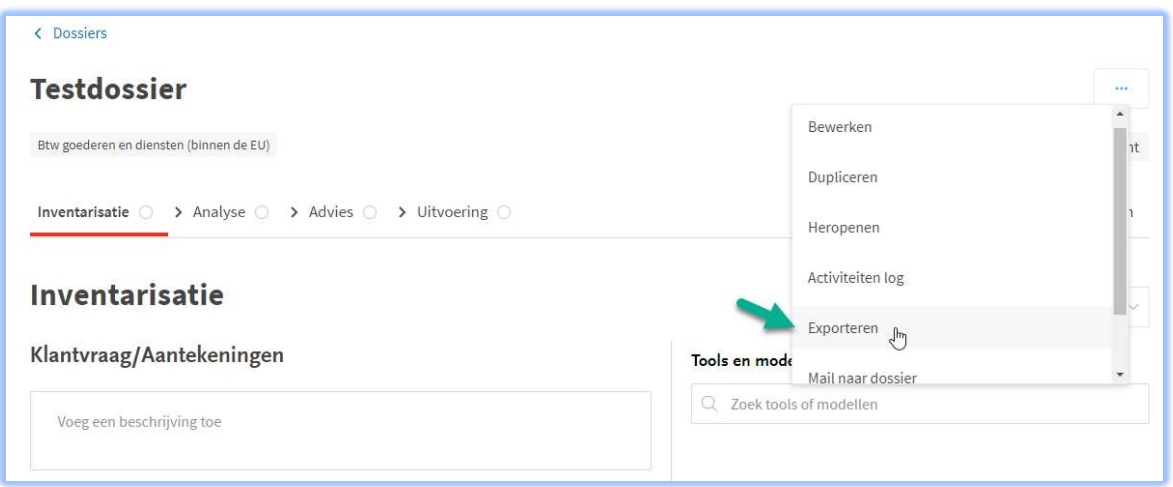

Als je kiest voor exporteren dan krijg je de vraag of je deze wilt opslaan of alleen openen.

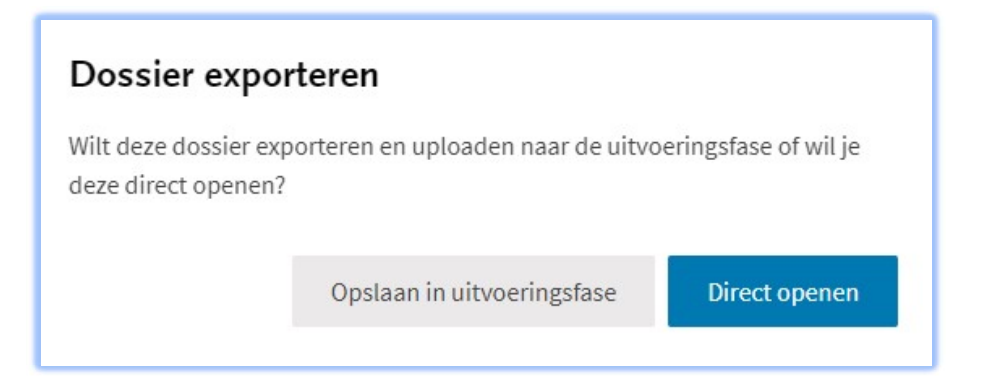

Als je kiest voor 'Direct openen', dan kun je dat bestand uiteraard alsnog ergens opslaan. Als je kiest voor 'Opslaan in uitvoeringsfase' dan wordt dat na het opslaan bevestigd.

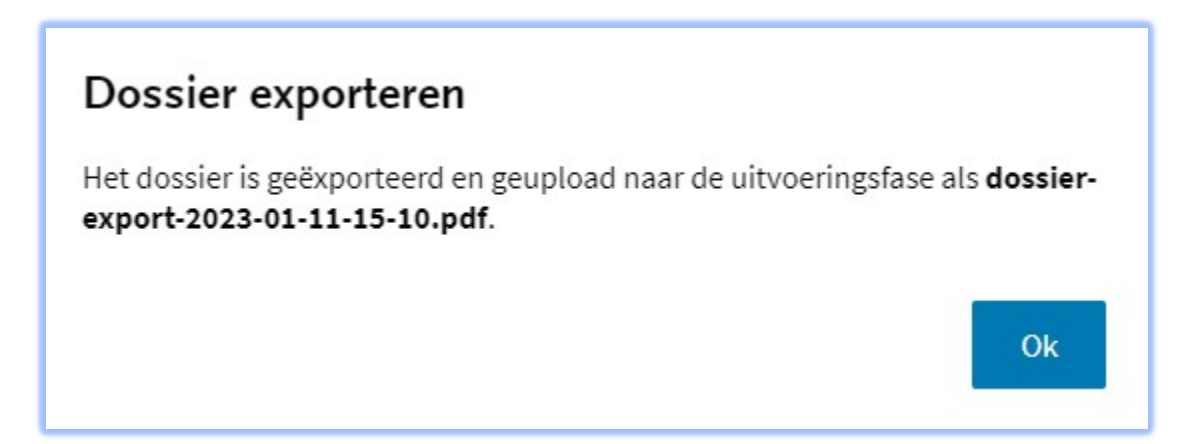

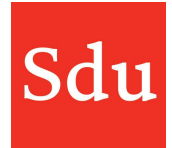

## Fiscale data van meerdere VOF's bij een klant

Als een klant vennoot is bij één of meerdere VOF's, dan zie je de fiscale data van deze VOF's inclusief de naam van de VOF's terug in de tab fiscale data onder het kopje jaarrekening. Een voorbeeld van de gegevens van twee VOF's (V.O.F. 2 en V.O.F.) staat hieronder.

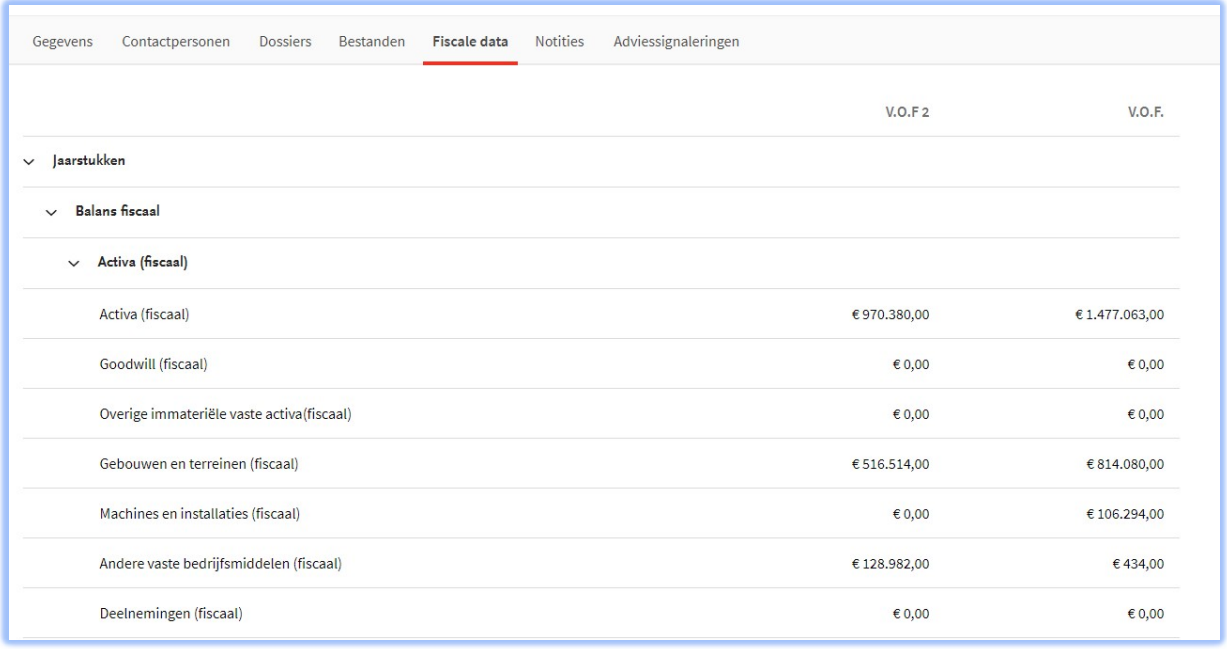